## How to download and use an editable PDF file for Graduate Studies

- 1. Click on the document you will be using.
- 2. Once open, download the file to your desktop or file.
- 3. Rename the file if you wish.
- 4. Open the downloaded PDF file from your desktop or file.
  - a. DO NOT edit the file from the webpage. You must download the PDF and save it to your computer first or all your edits will not save.

## HOW TO TELL IF YOU ARE EDITING THE PDF FROM WEBPAGE:

The illustration on the <u>left</u> is opened in Adobe Acrobat and is editable and savable.

The illustration on the <u>right</u> is open in a webpage and is editable but not savable.

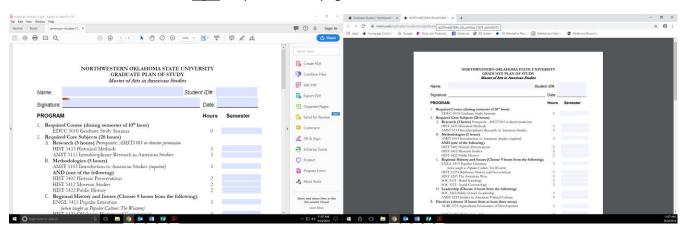

- 5. Click in editable areas and start typing.
- 6. Save (or save as if needed) the file.
- 7. Open the file again to ensure you have opened the newly edited file.
- 8. When changing the file in the future, make sure you save it each time you make a change.